# システム設定マニュアル [訪問計画]

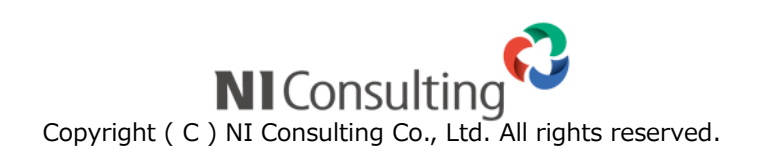

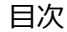

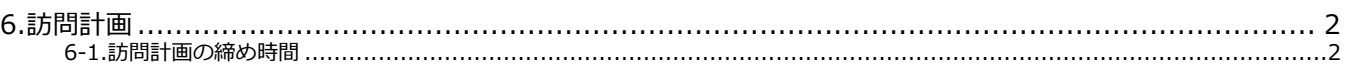

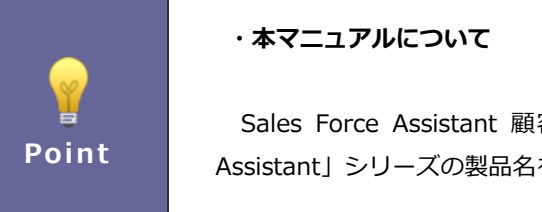

Sales Force Assistant 顧客深耕、 Sales Force Assistant 顧客深耕 AO など「Sales Force Assistant」シリーズの製品名を「Sales Force Assistant」と記載しております。

## <span id="page-2-0"></span>6.訪問計画

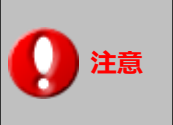

※この項目は Sales Force Assistant シリーズの 顧客深耕、深耕創造、顧客深耕 R、 顧客深耕 AO を導入されている場合にのみ表示されます。

### <span id="page-2-1"></span>6-1.訪問計画の締め時間

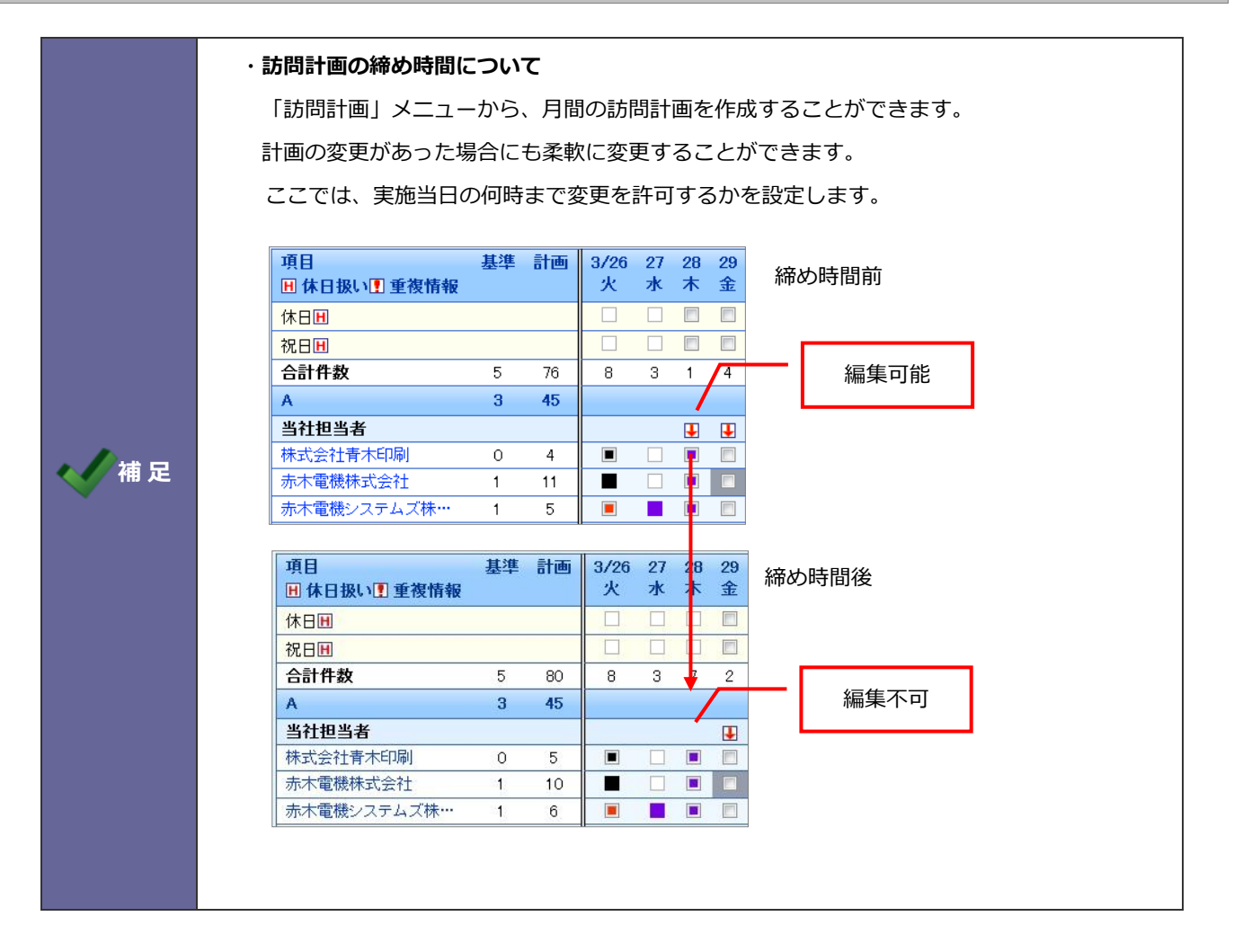

#### 6-1-1.変更可能な時間を設定する

- 1. システム設定の Sales Force Assistant タブより「訪問計画」の「訪問計画の締め時間」を選択します。 ⇒「訪問計画/訪問計画の締め時間」画面が表示されます。
- 2. プルダウンから、締め時間を選択し、 ボタンをクリックします。 ※「0:00」を指定すると、当日の計画変更が不可と設定することができます。 保存

○ 商標

本説明書に登場する会社名、製品名は各社の登録商標、商標です。

○ 免責

本説明書に掲載されている手順による操作の結果、ハード機器に万一障害などが発生しても、弊社では一切の責任を負いま せんのであらかじめご了解ください。

○ 発行

2019 年 8 月 26 日 第 2 版

## 株式会社 NIコンサルティング サポートデスク E-mail[:support@ni-consul.co.jp](mailto:support@ni-consul.co.jp) Fax:082-511-2226 営業時間:月曜日~金曜日 9:00~12:00、13:00~17:00(当社休業日、土・日・祝日を除く)